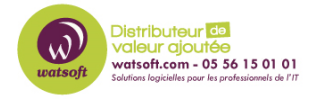

[Base de connaissances](https://watsoft.deskpro.com/kb) > [Blackfog](https://watsoft.deskpro.com/kb/blackfog) > [Erreur lors de l'application de la stratégie lors du](https://watsoft.deskpro.com/kb/articles/erreur-lors-de-l-application-de-la-strat-gie-lors-du-d-marrage-de-blackfog) [démarrage de BlackFog](https://watsoft.deskpro.com/kb/articles/erreur-lors-de-l-application-de-la-strat-gie-lors-du-d-marrage-de-blackfog)

## Erreur lors de l'application de la stratégie lors du démarrage de BlackFog

Guillaume - 2020-05-05 - [Blackfog](https://watsoft.deskpro.com/kb/blackfog)

Lors du démarrage de BlackFog Privacy, certains utilisateurs ont signalé une erreur lors de l'examen du fichier journal. L'erreur indique que les stratégies ne peuvent pas être appliquées en raison d'une erreur. Cette erreur est le résultat d'un fichier de stratégie endommagé sur votre ordinateur. Pour résoudre ce problème, vous devez accéder a c:\windows\system32\grouppolicy\machine

Ensuite, supprimez le fichier «Registry.pol» et redémarrez votre machine. Windows recréera la stratégie système par défaut après le redémarrage et vous verrez que l'erreur ne sera plus présente lors de l'affichage du fichier journal BlackFog.

Si le système ne recréer pas la stratégie pour vous. Vous pouvez également les recréer via la ligne de commande. Ouvrez l'invite de commande en mode administrateur et tapez les commandes suivantes:

RD / S / Q «% WinDir% \ System32 \ GroupPolicyUsers» RD / S / Q «% WinDir% \ System32 \ GroupPolicy»